## How do I order ebooks?

Placing order for ebooks on BookGanga.com is just a click away. We help you to place order for your favourite ebooks. You need to follow the steps below:

1. Click on Login and login with your vishwamail id. If you don't have one, you can create and use it immediately.

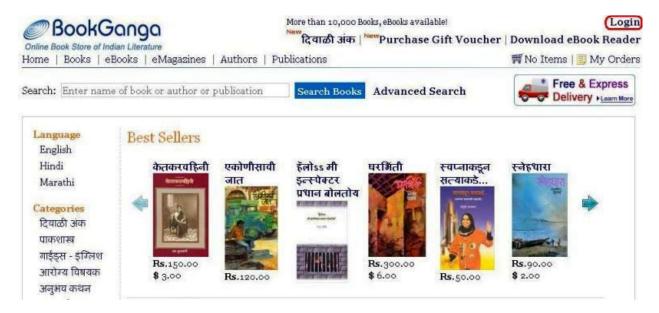

2. To create new vishwamail account with us, fill in your information as shown below and click on Register.

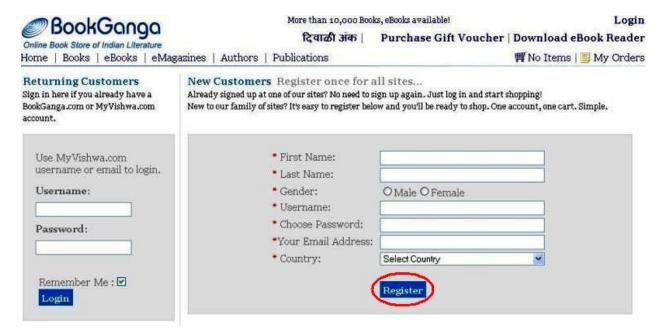

3. Click on "ebooks" link from top menus. All ebooks will appear on your screen. Add name of desired ebook in search textbox. Ebook name will auto populate. Select name and click "Search Books" button. Refer following screen.

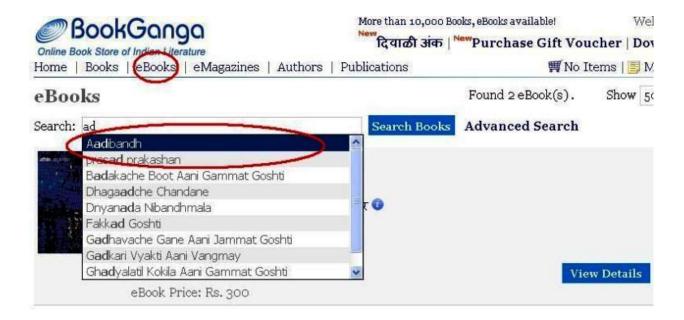

4. Click on "View Details". Then click the button "Buy ebook" as shown below.

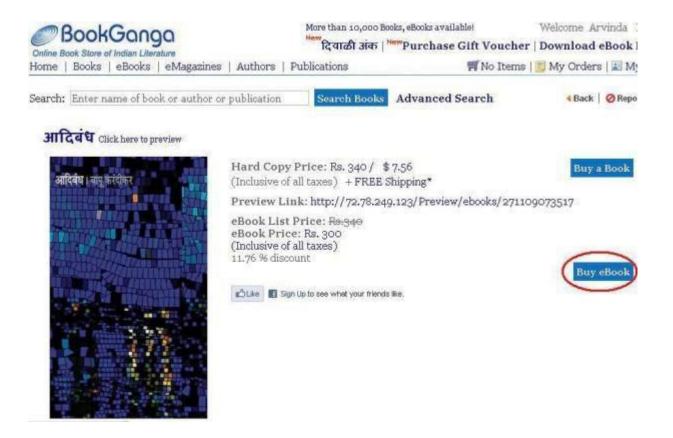

5. Click on "Cart" and enter quantity of ebooks in the box as you require. Click on "Update Cart", so you can see total quantity of ebooks and total amount payable. Refer following screen.

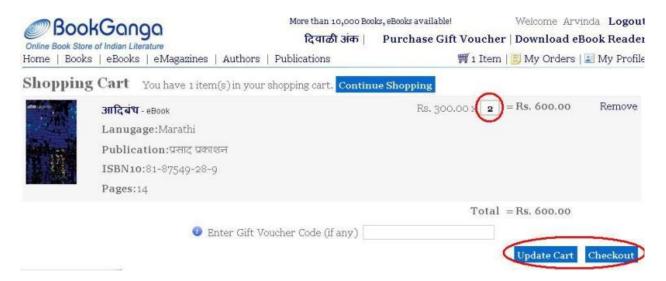

6. Click on "Checkout" button after adding book into cart. Refer following screen.

- If you are not logged into website, then "Login" screen will appear. Enter Username and Password and then click the button "Login" to login into BookGanga website.
- Fill in all the information only for a smooth communication on the "Checkout" Page. Select mode of payment as shown below and click on "Continue".

## Checkout

| Please provide the foll | lowing details to complete th  | ne order                   |                                           |
|-------------------------|--------------------------------|----------------------------|-------------------------------------------|
| Comment                 | Book Order                     |                            |                                           |
| er v                    | e.g. Final year text books.    |                            |                                           |
| Shipping Information    |                                |                            |                                           |
|                         | Note: For order tracking purp  | ose, enter e-mail, mobi    | ile, home or office phone number.         |
| *Name                   |                                |                            |                                           |
| *E-mail Address         |                                |                            |                                           |
| *Mobile Number          |                                |                            |                                           |
| *Phone Number           |                                |                            |                                           |
| *Country                | India                          |                            |                                           |
| *Address Line 1         |                                |                            |                                           |
| Address Line 2          |                                |                            |                                           |
| *City                   |                                |                            |                                           |
| State                   | Maharashtra 🔀                  |                            |                                           |
| PIN/ZIP Code            | 411035                         |                            |                                           |
| Billing Information [   | Same as Shipping ]             |                            |                                           |
| Payment Details - Show  | Details                        |                            |                                           |
| *Payment Options        | O Cheque / Demand Draft        | O Net Banking / Bank       | Deposit                                   |
| Book Cost               | : \$3 Shipping Charges 0:      | \$ 1.11                    | Total: \$ 4.11                            |
| Note                    | : If you buy hard copy books w | orth Rs.250 or \$ 5.56, 90 | ou will get free shipment. Buy more books |
| 1                       |                                |                            |                                           |
| 4                       | Continue Cancel                |                            |                                           |

7. You can see your shopping cart details. If they are correct, then click on "Confirm Order". Refer the following screen.

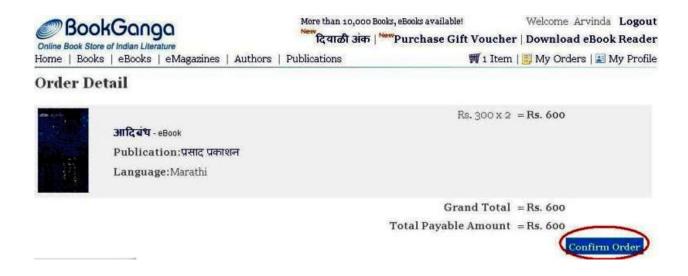

- There are no shipping charges applied for ebook.
- Now Payment Details Form will appear. If you don't have details (transaction code, Cheque no., etc) to fill here, then you can click on "I'll fill it later".
- Later when you pay amount in the bank, or pay by check, then you are ready with the payment information (cheque no., etc). Now you can click the link "Login" from top right side.
- Click "My Orders" once you are logged in.
- In Payment Details Form, your order will appear under Pending Payment Orders. Refer following screen.

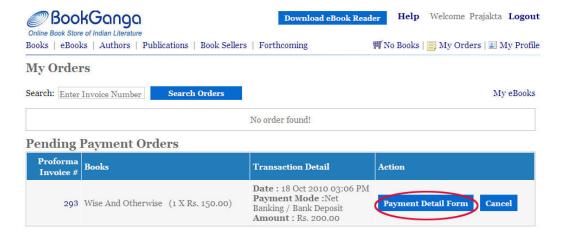

- 9. When you click on Payment Detail Form in Pending Payment Orders, either one of screens mentioned below will appear according to what mode of payment you have selected Cheque / Demand Draft OR Net Banking / Bank Deposit OR Credit Card
  - If your Payment option is "Cheque / Demand Draft", then Payment Details page will be displayed as below:

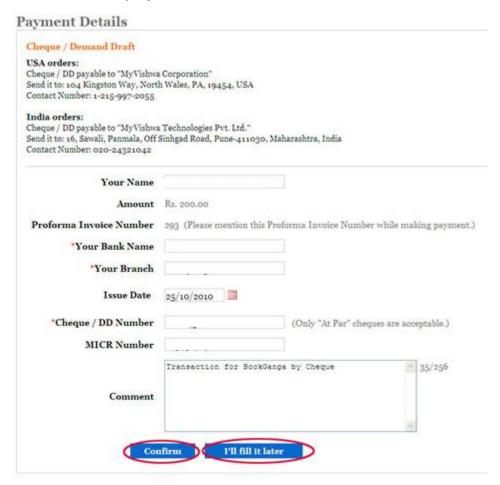

• If your Payment option is "Net Banking / Bank Deposit", then Payment Details page will be displayed as below:

## Payment Details

| annels Bill American in ann                                                                                                    |                                                                                  |      |
|----------------------------------------------------------------------------------------------------|----------------------------------------------------------------------------------|------|
| eposit Bill Amount in our<br>CICI Bank Account Number: III<br>ccount Holder Name: "MyVishwa<br>SC: ICICoooo39<br>ranch: Shivaji Nagar, Pune - 4110 | Technologies Pvt. Ltd."                                                          |      |
| rancurburvaji ivagarji une - 4110                                                                                                    | 9                                                                                |      |
| DFC Bank Account Number: 082<br>ccount Holder Name: "MyVishwa<br>SC: <b>HDFC0000825</b><br>ranch: Hingne Khurd, Sinhgad Ro                         | Technologies Pvt. Ltd."                                                          |      |
| nd send us e-mail at accountsindia<br>r Contact at 020-24321042                                                                                    | Dmyvishwa.com                                                                    |      |
| nce you deposited amount is                                                                                                    | our bank account, please mention transaction date and transaction n              | umb  |
| *Your Name                                                                                                    |                                                                                  |      |
| *Your Email                                                                                                    |                                                                                  |      |
| Amount                                                                                                    | Rs. 200,00                                                                       |      |
|                                                                                                    |                                                                                  |      |
| Proforma Invoice Number                                                                                                    | 248 (Please mention this Proforma Invoice Number while making paymen             | it.) |
| Proforma Invoice Number<br>*Your Bank Name                                                                                                    | 248 (Please mention this Proforma Invoice Number while making paymen             | nt.) |
| Proforma Invoice Number<br>*Your Bank Name<br>*Your Branch                                                                                         | 248 (Please mention this Proforma Invoice Number while making paymen             | nt.) |
| *Your Bank Name                                                                                                    | 248 (Please mention this Proforma Invoice Number while making payment 11/29/2010 | nt.) |
| *Your Bank Name *Your Branch                                                                                                    |                                                                                  | it.) |
| *Your Bank Name *Your Branch Issue Date                                                                                                    |                                                                                  | nt.) |
| *Your Bank Name  *Your Branch  Issue Date  *Transaction Code                                                                                       |                                                                                  | nt.) |
| *Your Bank Name  *Your Branch  Issue Date  *Transaction Code                                                                                       |                                                                                  | it.) |
| *Your Bank Name  *Your Branch  Issue Date  *Transaction Code  UTR Number                                                                           |                                                                                  | it.) |

If your Payment option is "Credit Card", then Payment Details page will be displayed as below:

| Payment Details             |                    |                                                            |
|-----------------------------|--------------------|------------------------------------------------------------|
| Billing Address             | Note: Use sam      | e billing address as on your recent credit card statement. |
| * Email:                    |                    |                                                            |
| * Telephone:                |                    |                                                            |
| * Address 1:                |                    |                                                            |
| Address 2:                  |                    |                                                            |
| * City:                     | 2                  |                                                            |
| * State:                    |                    |                                                            |
| * Zip / Postal Code:        |                    |                                                            |
| * Country:                  | India              | ₩                                                          |
| Book Cost:                  | \$ 3.00            |                                                            |
| Shipping Charges:           | \$ 1.11            |                                                            |
| Service Charges:            | \$ 0.62            |                                                            |
| Total Amount:               | \$ 4.73            |                                                            |
| Card Information            |                    |                                                            |
| * Card Holder's First Name: |                    |                                                            |
| * Card Holder's Last Name:  |                    |                                                            |
| * Card Number:              |                    |                                                            |
| • Card Type:                | Master Card        |                                                            |
| * Card Expiry Date:         | Month: 01 Year: 20 | 10 💌                                                       |
| * Verification Code:        |                    |                                                            |

• If you click the button "Confirm", then Proforma Invoice will appear as below.

eMagazines | Authors | Publications

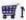

## Payment Details

Thank you for placing order with us. Your Proforma Invoice Number is 235.

As soon as we get your payment, order will be confirmed and we will notify you.

Please send an e-mail to bookganga@myvishwa.com for further information.

- You can see all purchased ebooks under "My Orders". To read these ebooks, 14. download eBook Reader. Please refer "How do I read ebooks?" for more information.
- You will receive a notification of Proforma Invoice number and Payment details provided by you on your email address for order confirmation.
- You will receive SMS on mobile number provided by you. (For SMS notification, provide mobile number from India.)